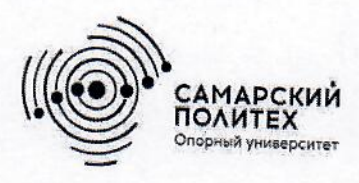

Министерство науки и высшего образования Российской Федерации Федеральное государственное бюджетное образовательное учреждение высшего образования «Самарский государственный технический университет» (ФГБОУ ВО «СамГТУ») Филиал ФГБОУ ВО «СамГТУ» в г. Белебее Республики Башкортостан

**УТВЕРЖДАЮ** Директор филиала ФГБОУ ВО «СамГТУ» в г. Белебее Республики Башкортостан Lucia Л.М. Инаходова 25.06.2020г.

# РАБОЧАЯ ПРОГРАММА ДИСЦИПЛИНЫ (МОДУЛЯ)

# Б1.В.02.15 «Информационные технологии в инженерной графике»

Код и направление подготовки (специальность)

Направленность (профиль)

Квалификация

Форма обучения

Год начала подготовки

Выпускающая кафедра

Кафедра-разработчик

Объем дисциплины, ч. / з.е.

Форма контроля (промежуточная аттестация)

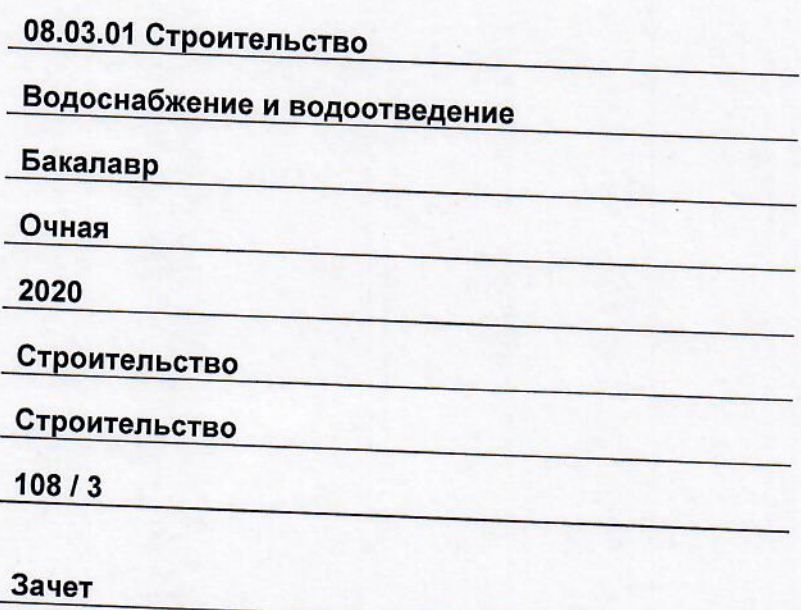

Белебей 2020 г.

# **СОДЕРЖАНИЕ**

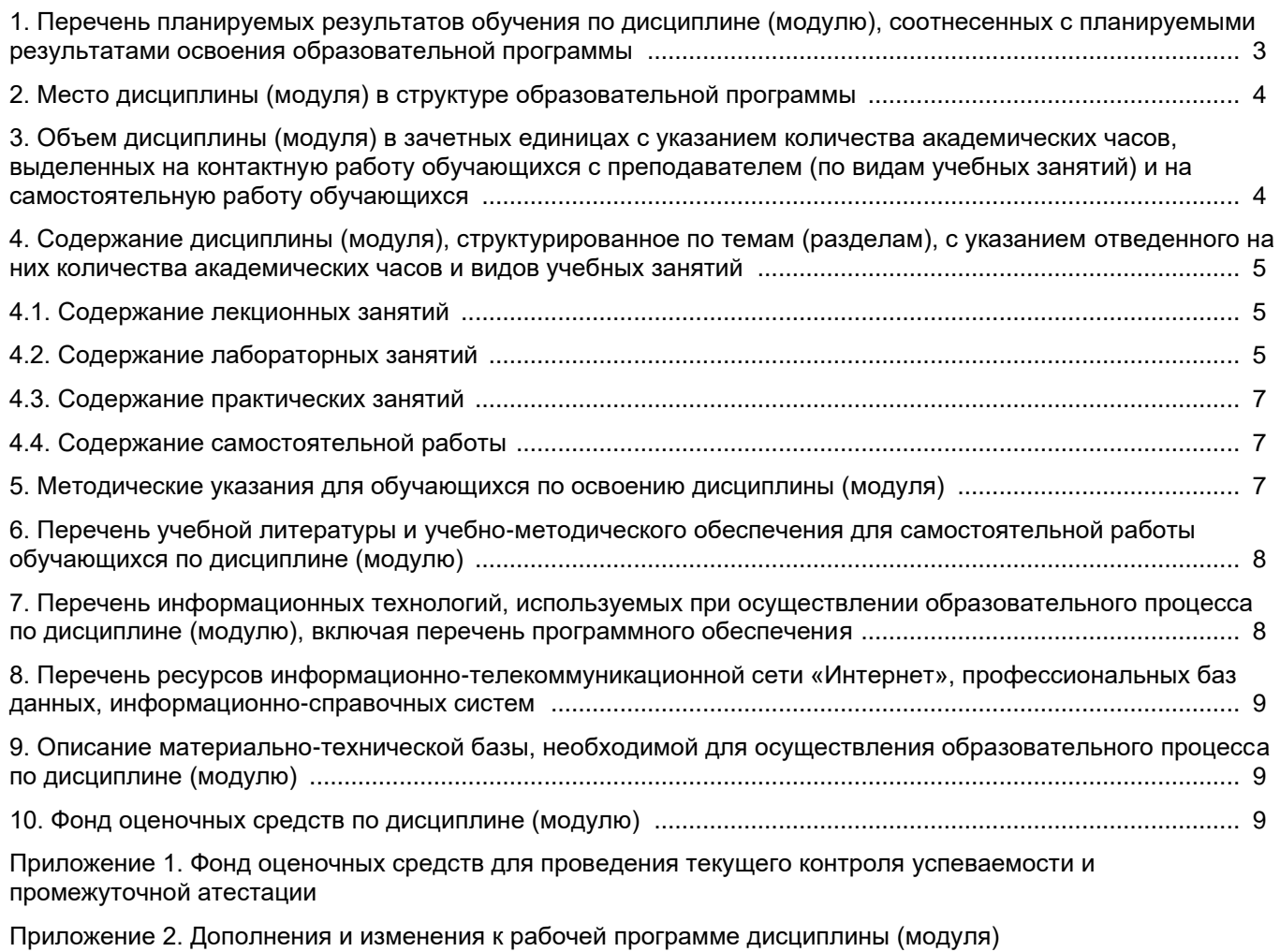

[Приложение 3. Аннотация рабочей программы дисциплины](#page-20-0)

### <span id="page-2-0"></span>**1. Перечень планируемых результатов обучения по дисциплине (модулю), соотнесенных с планируемыми результатами освоения образовательной программ**

#### **Универсальные компетенции**

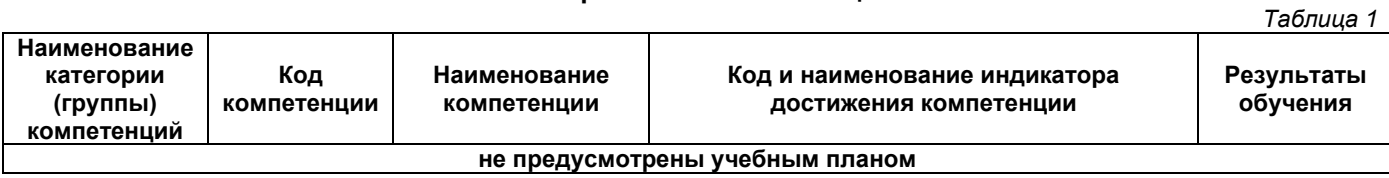

#### **Общепрофессиональные компетенции**

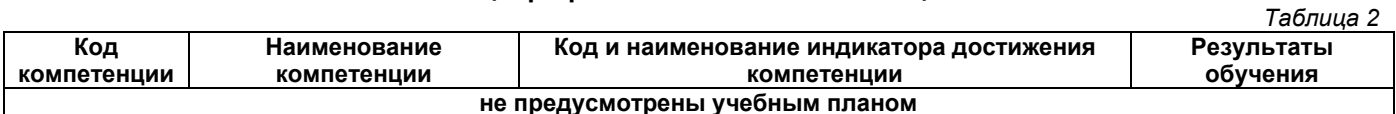

#### **Профессиональные компетенции**

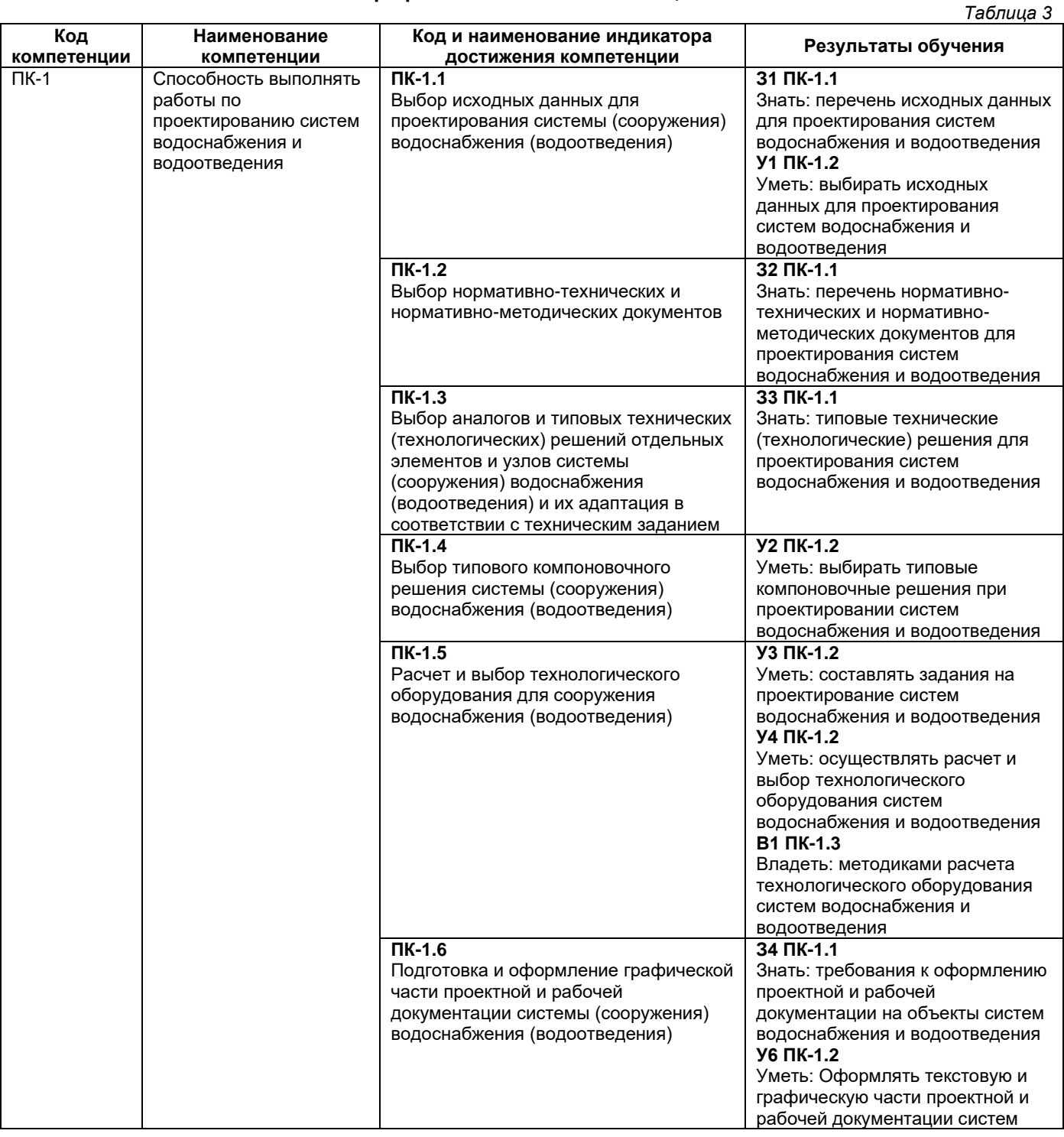

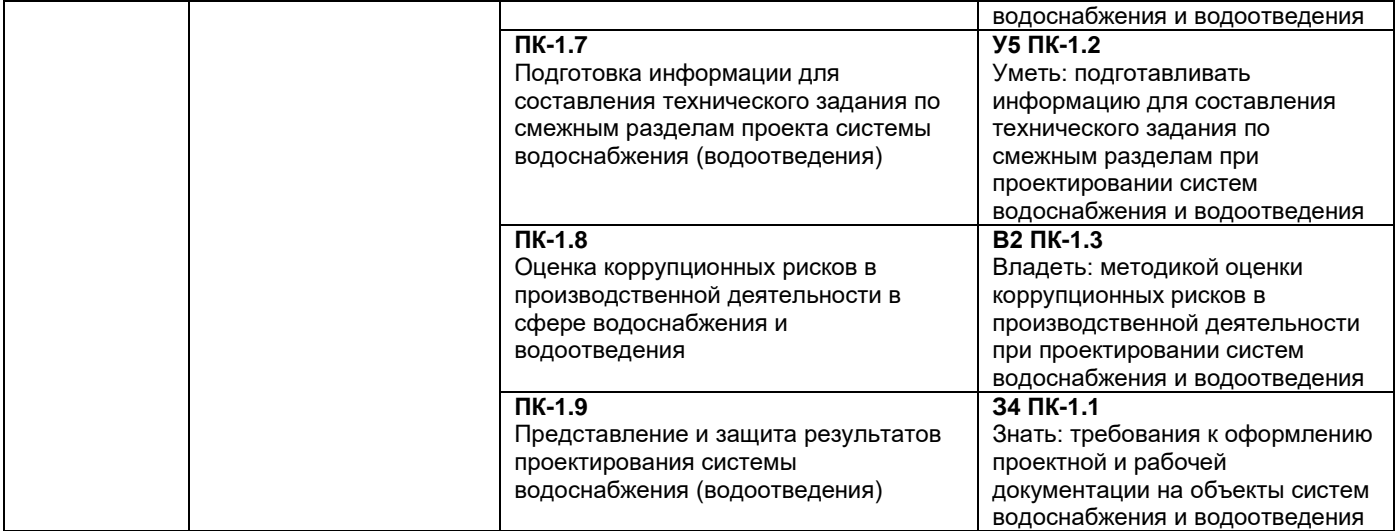

# **2. Место дисциплины (модуля) в структуре образовательной программы**

<span id="page-3-0"></span>Место дисциплины в структуре образовательной программы: часть, формируемая участниками образовательных отношений.

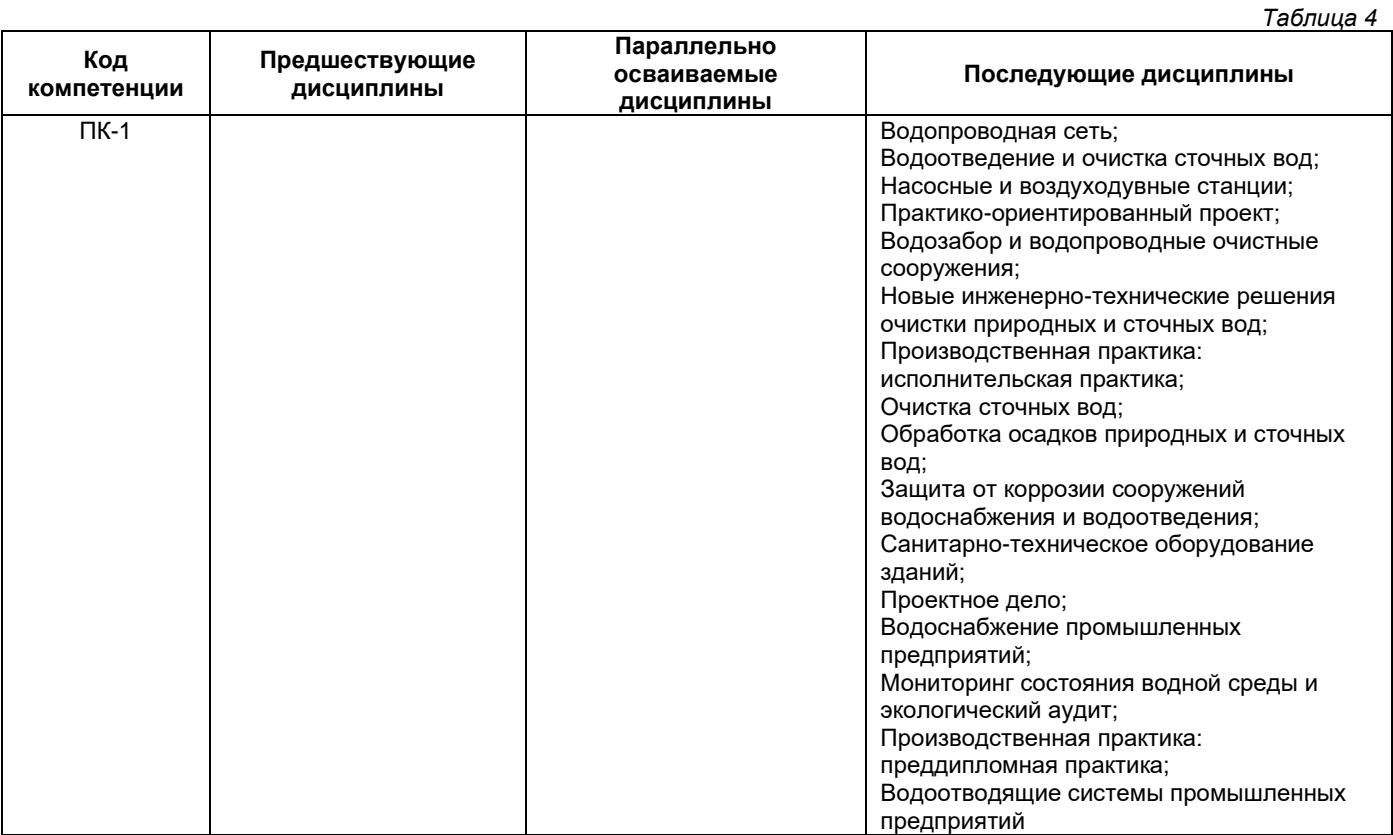

#### <span id="page-3-1"></span>**3. Объем дисциплины в зачетных единицах с указанием количества академических часов, выделенных на контактную работу обучающихся с преподавателем (по видам учебных занятий) и на самостоятельную работу обучающихся**

**Вид учебной работы Всего часов Семестр 3 Аудиторная контактная работа (всего),** в том числе: **48 48** лекционные занятия (ЛЗ) 0 0 лабораторные работы (ЛР)  $\overline{48}$   $\overline{48}$   $\overline{48}$   $\overline{49}$   $\overline{48}$   $\overline{49}$   $\overline{49}$   $\overline{49}$   $\overline{49}$   $\overline{49}$   $\overline{49}$   $\overline{49}$   $\overline{49}$   $\overline{49}$   $\overline{49}$   $\overline{49}$   $\overline{49}$   $\overline{49}$   $\overline{49}$   $\overline{$ практические занятия (ПЗ) **Внеаудиторная контактная работа, КСР <sup>3</sup> <sup>3</sup>**

*Таблица 5*

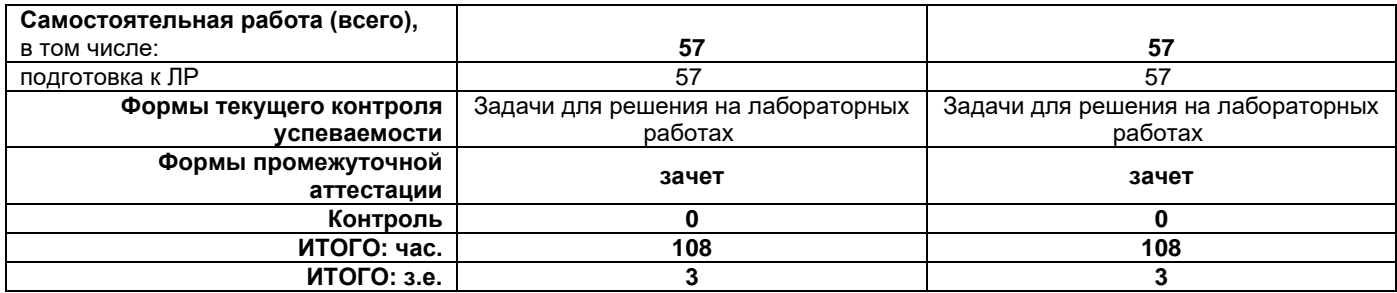

#### <span id="page-4-0"></span>**4. Содержание дисциплины, структурированное по темам (разделам), с указанием отведенного на них количества академических часов и видов учебных занятий**

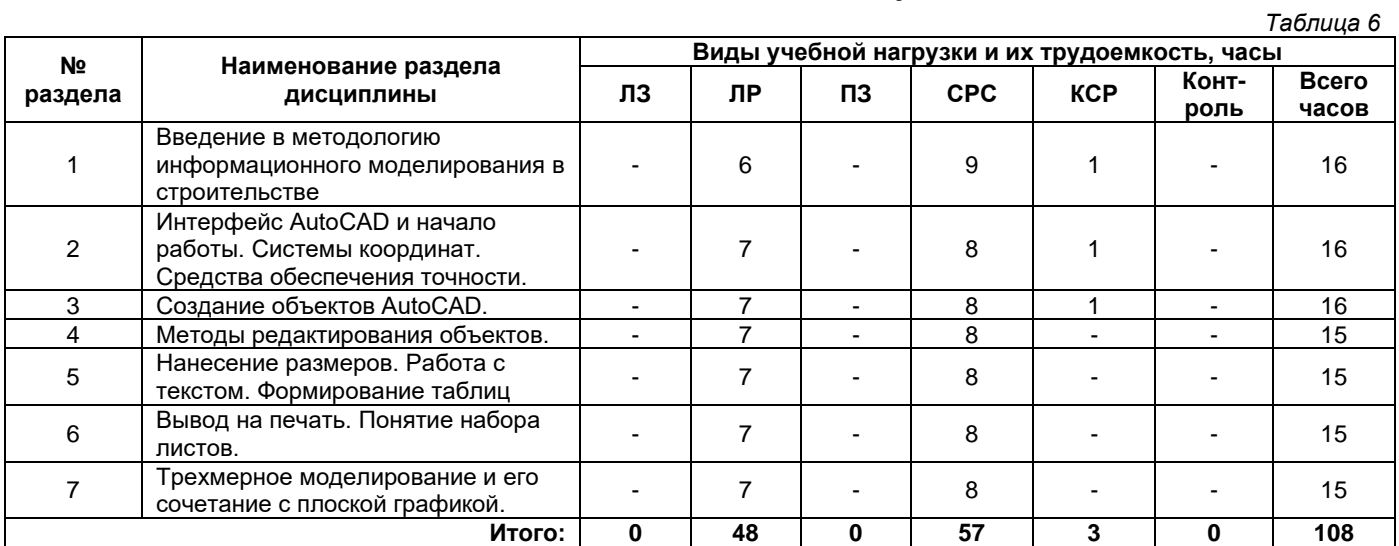

### **4.1. Содержание лекционных занятий**

<span id="page-4-1"></span>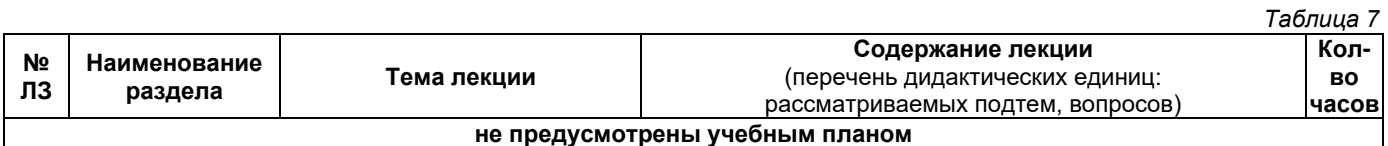

#### **4.2. Содержание лабораторных занятий**

<span id="page-4-2"></span>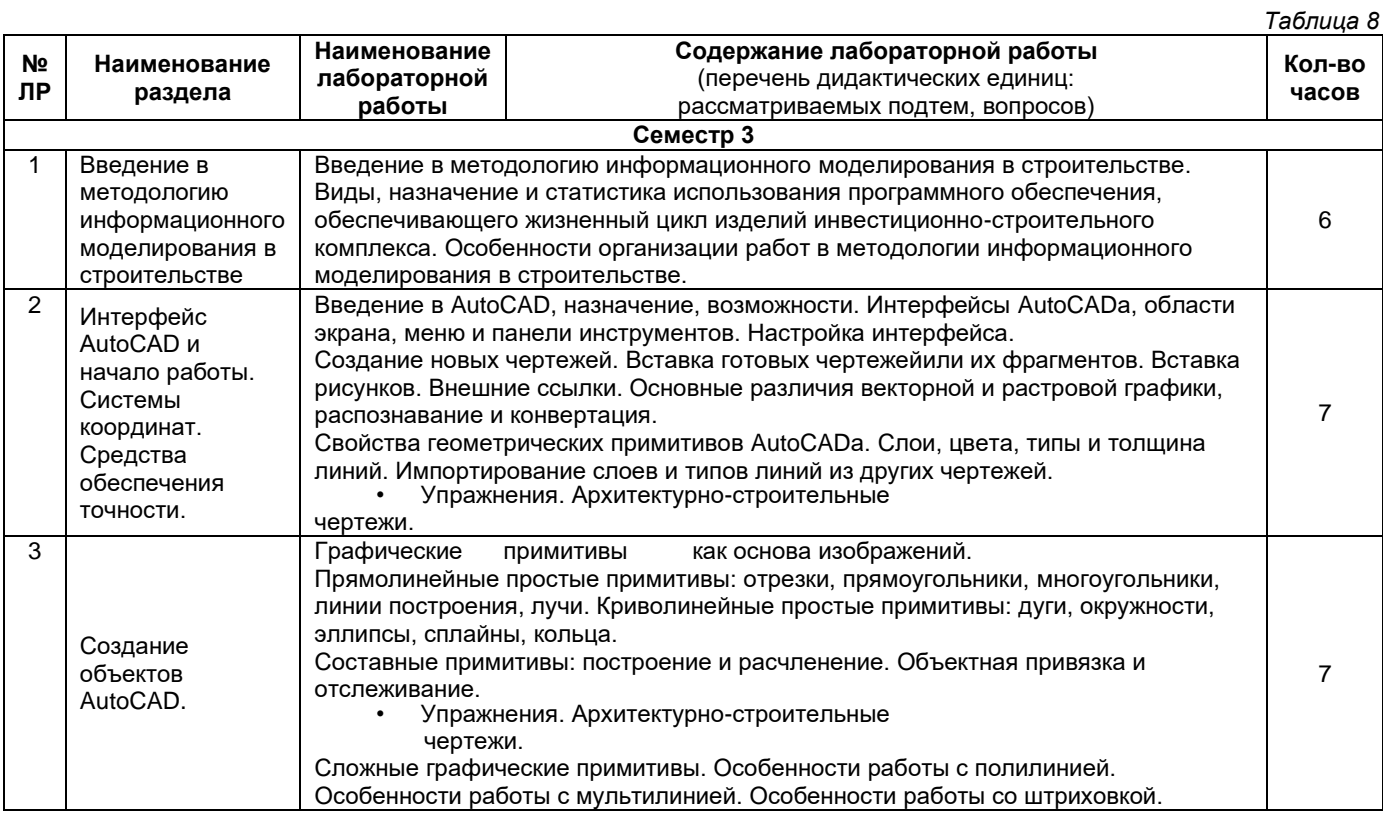

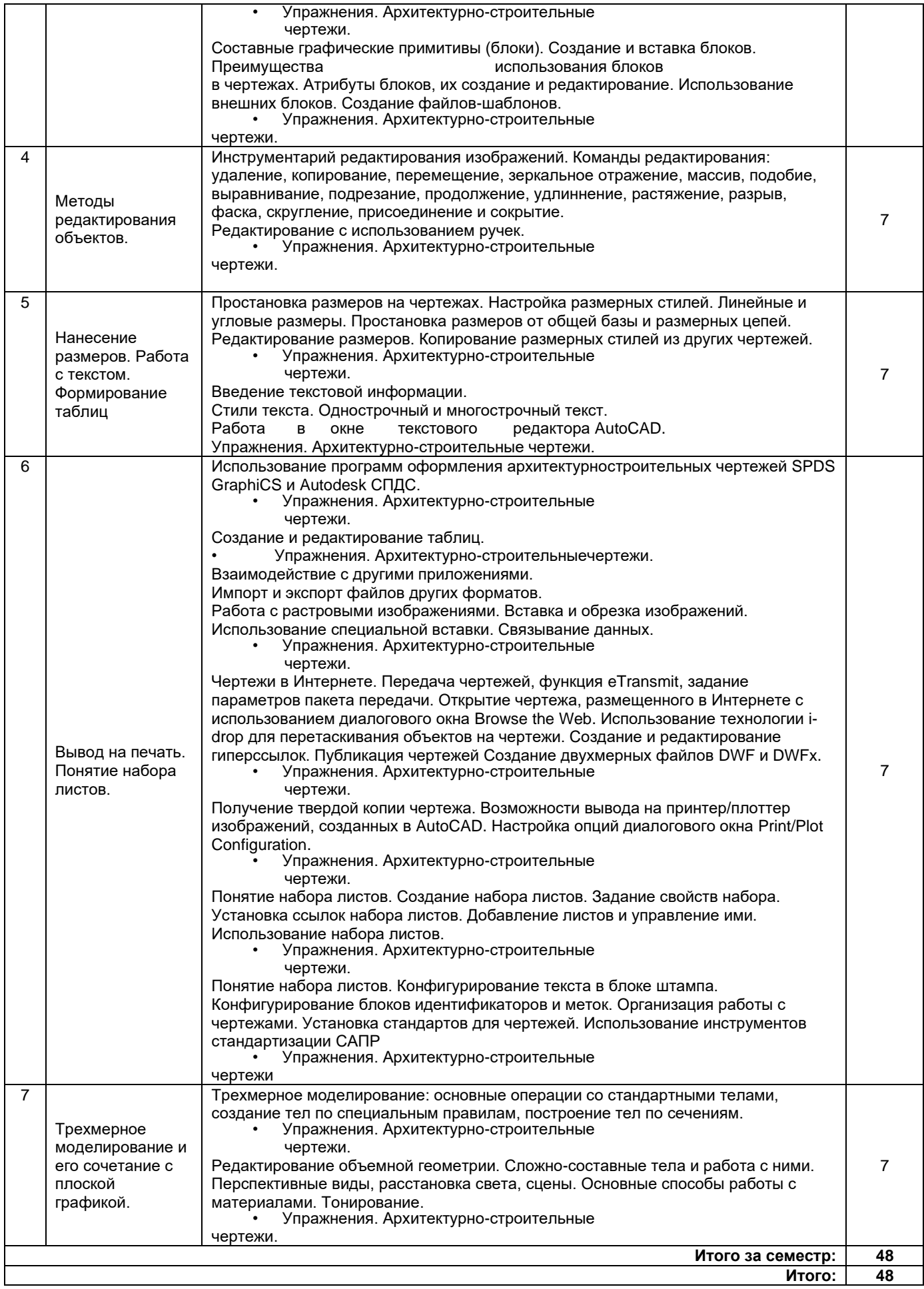

#### **4.3. Содержание практических занятий**

*Таблица 9*

<span id="page-6-0"></span>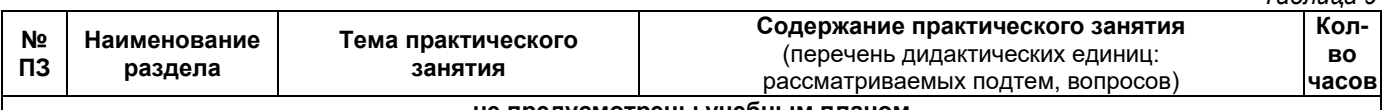

# **не предусмотрены учебным планом**

## **4.4. Содержание самостоятельной работы**

<span id="page-6-1"></span>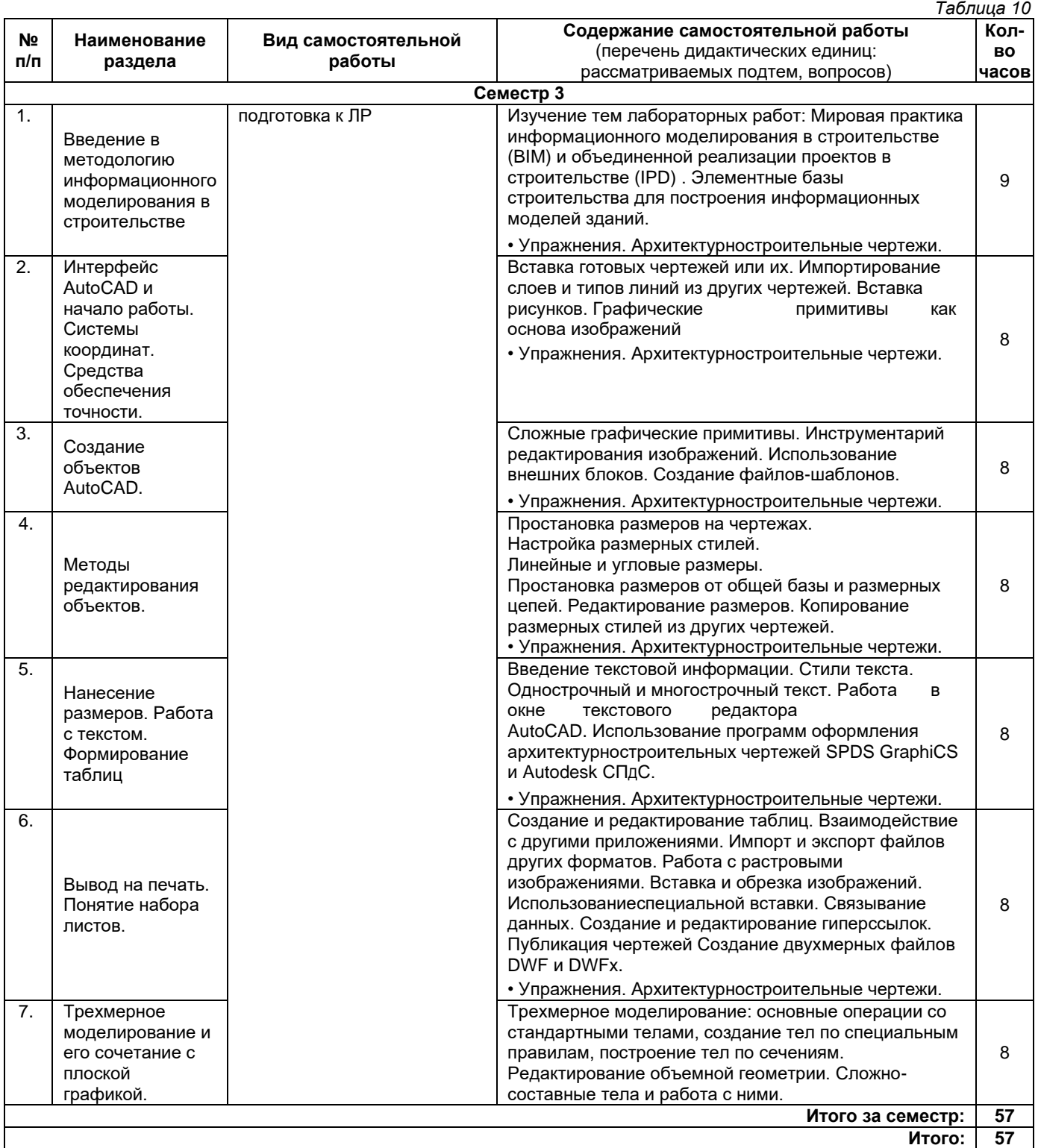

## **5. Методические указания для обучающихся по освоению дисциплины (модуля)**

#### **1. Методические указания при работе на лабораторном занятии**

<span id="page-6-2"></span>Проведение лабораторной работы делится на две условные части: теоретическую и практическую. Необходимыми структурными элементами занятия являются проведение лабораторной работы, проверка усвоенного материала, включающая обсуждение теоретических основ выполняемой работы.

Перед лабораторной работой, как правило, проводится технико-теоретический инструктаж по использованию необходимого оборудования. Преподаватель корректирует деятельность обучающегося в процессе выполнения работы (при необходимости). После завершения лабораторной работы подводятся итоги, обсуждаются результаты деятельности.

Возможны следующие формы организации лабораторных работ: фронтальная, групповая и индивидуальная. При фронтальной форме однотипная работа выполняется всеми обучающимися одновременно. При групповой форме работа выполняется группой (командой). При индивидуальной форме обучающимися выполняются индивидуальные работы.

По каждой лабораторной работе имеются методические указания по их выполнению, включающие необходимый теоретический и практический материал, содержащие элементы и последовательную инструкцию по проведению выбранной работы, индивидуальные варианты заданий, требования и форму отчетности по данной работе.

#### **2. Методические указания по самостоятельной работе**

Организация самостоятельной работы обучающихся ориентируется на активные методы овладения знаниями, развитие творческих способностей, переход от поточного к индивидуализированному обучению с учетом потребностей и возможностей обучающегося.

Самостоятельная работа с учебниками, учебными пособиями, научной, справочной литературой, материалами периодических изданий и Интернета является наиболее эффективным методом получения дополнительных знаний, позволяет значительно активизировать процесс овладения информацией, способствует более глубокому усвоению изучаемого материала. Все новые понятия по изучаемой теме необходимо выучить наизусть.

Самостоятельная работа реализуется:

- непосредственно в процессе аудиторных занятий;
- на лекциях, практических занятиях;
- в контакте с преподавателем вне рамок расписания;

• на консультациях по учебным вопросам, в ходе творческих контактов, при ликвидации задолженностей, при выполнении индивидуальных заданий и т. д.;

• в методическом кабинете, дома, на кафедре при выполнении обучающимся учебных и практических задач.

Эффективным средством осуществления обучающимся самостоятельной работы является электронная информационно-образовательная среда университета, которая обеспечивает доступ к учебным планам, рабочим программам дисциплин (модулей), практик, к изданиям электронных библиотечных систем.

#### <span id="page-7-0"></span>**6. Перечень учебной литературы и учебно-методического обеспечения для самостоятельной работы**

*Таблица 11*

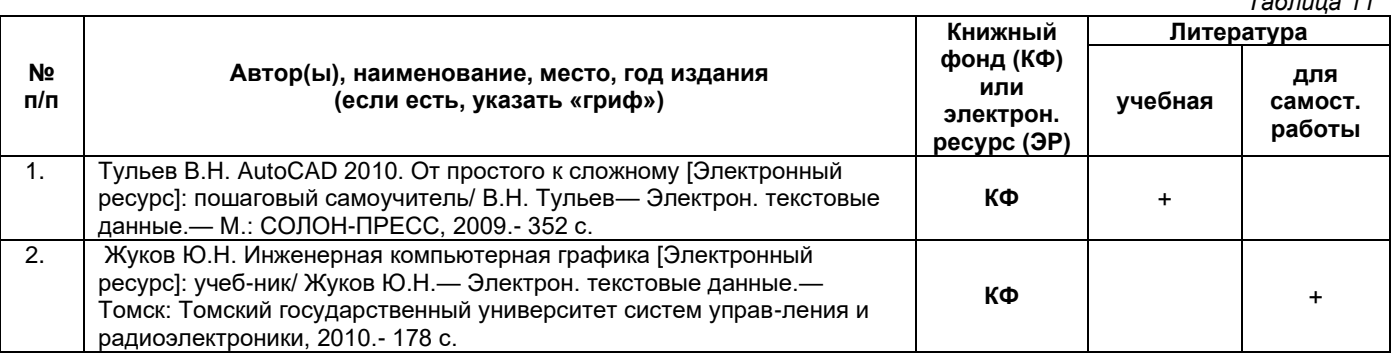

*Доступ обучающихся к ЭР НТБ СамГТУ (elib.samgtu.ru) осуществляется посредством электронной информационной образовательной среды университета и сайта НТБ СамГТУ по логину и паролю.*

#### <span id="page-7-1"></span>**7. Перечень информационных технологий, используемых при осуществлении образовательного процесса по дисциплине (модулю), включая перечень программного обеспечения**

При проведении лекционных занятий используется мультимедийное оборудование. Организовано взаимодействие обучающегося и преподавателя с использованием электронной информационной образовательной среды университета.

#### **Программное обеспечение**

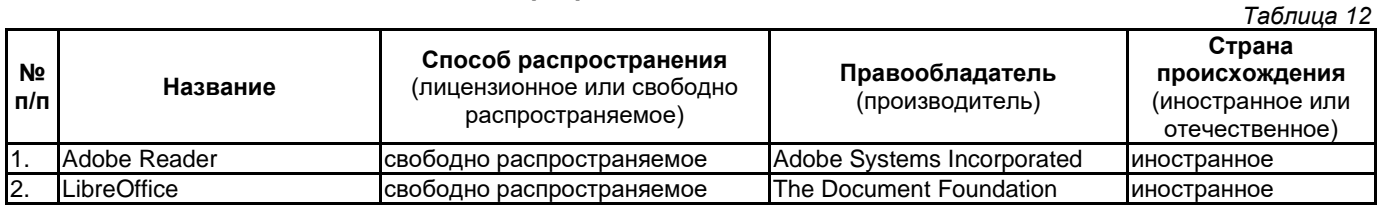

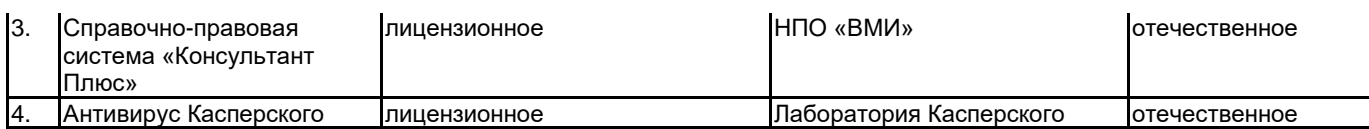

#### **8. Перечень ресурсов информационно-телекоммуникационной сети «Интернет», профессиональных баз данных, информационно-справочных систем**

*Таблица 13*

<span id="page-8-0"></span>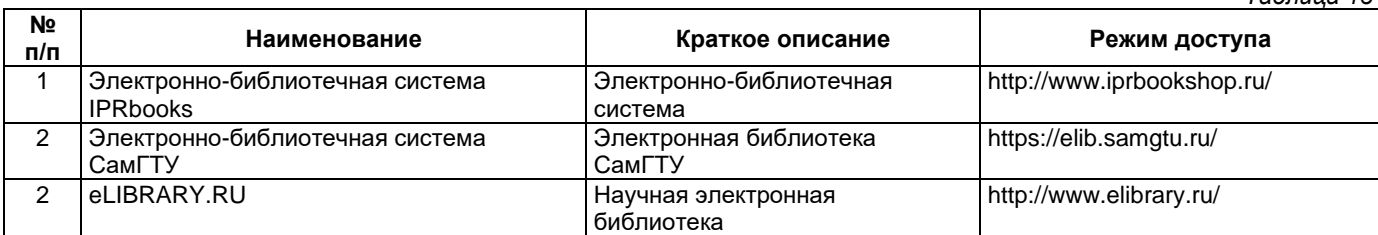

#### <span id="page-8-1"></span>**9. Описание материально-технической базы, необходимой для осуществления образовательного процесса по дисциплине**

#### **Лабораторные занятия**

Для лабораторных занятий используется аудитория, оснащенная компьютерной техникой.

#### **Самостоятельная работа**

Помещения для самостоятельной работы оснащены компьютерной техникой с возможностью подключения к сети «Интернет» и доступом к электронной информационно-образовательной среде СамГТУ:

• методический кабинет (ауд. 9).

#### **10. Фонд оценочных средств по дисциплине**

<span id="page-8-2"></span>Фонд оценочных средств для проведения текущего контроля успеваемости и промежуточной аттестации представлен в Приложении 1.

Полный комплект контрольных заданий или иных материалов, необходимых для оценивания результатов обучения по дисциплине, практике хранится на кафедре-разработчике в бумажном и электронном виде.

# <span id="page-9-0"></span>**Фонд оценочных средств для проведения текущего контроля успеваемости и промежуточной аттестации**

по дисциплине

# **Б1.В.02.15 «Информационные технологии в инженерной графике»**

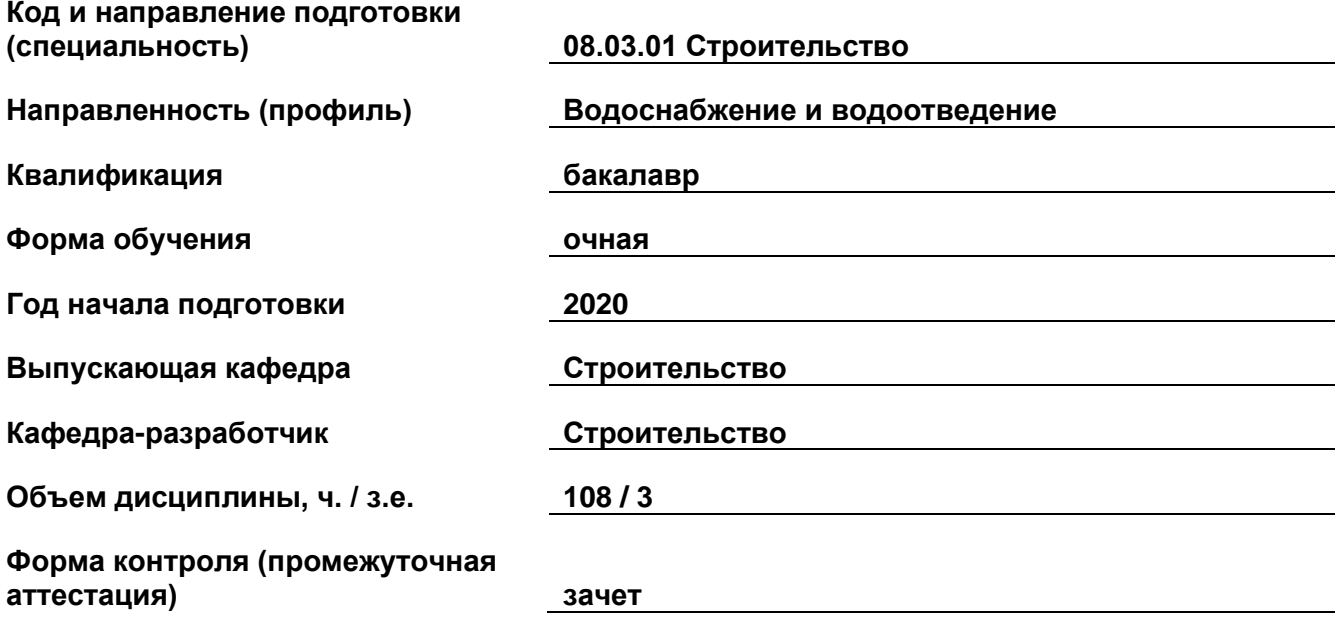

#### **1. Перечень компетенций, индикаторов достижения компетенций и признаков проявления компетенций (дескрипторов), которыми должен овладеть обучающийся в ходе освоения образовательной программы**

# **Универсальные компетенции**

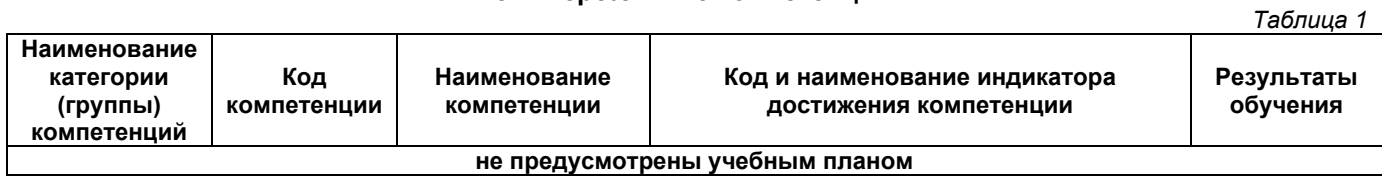

#### **Общепрофессиональные компетенции**

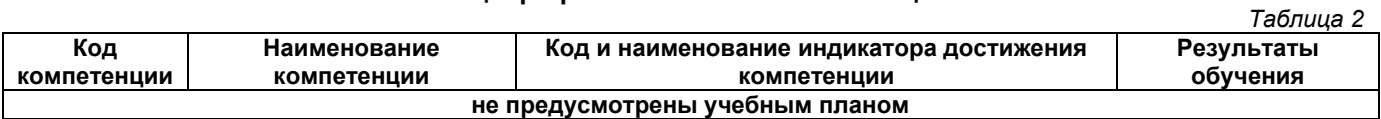

#### **Профессиональные компетенции**

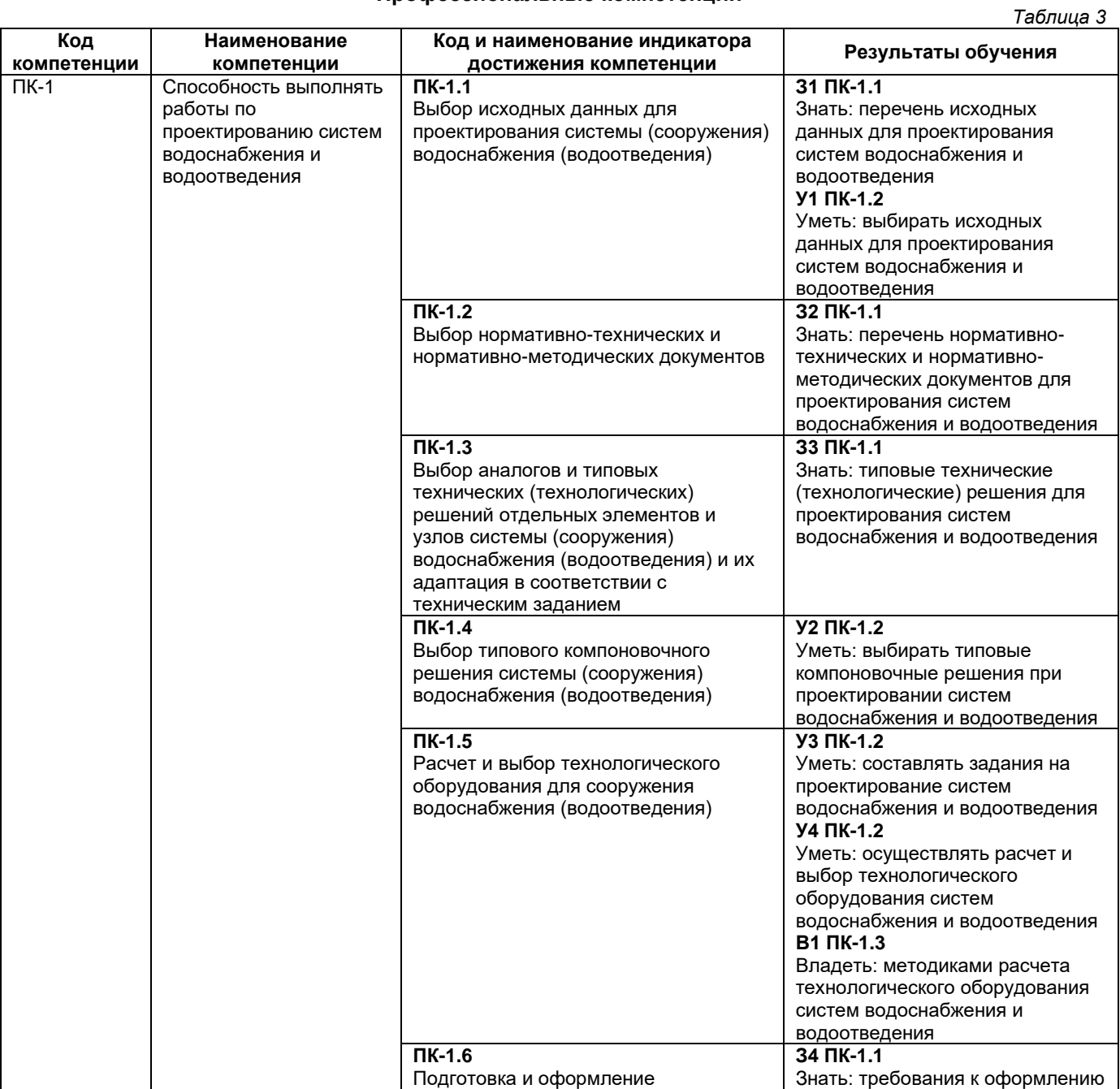

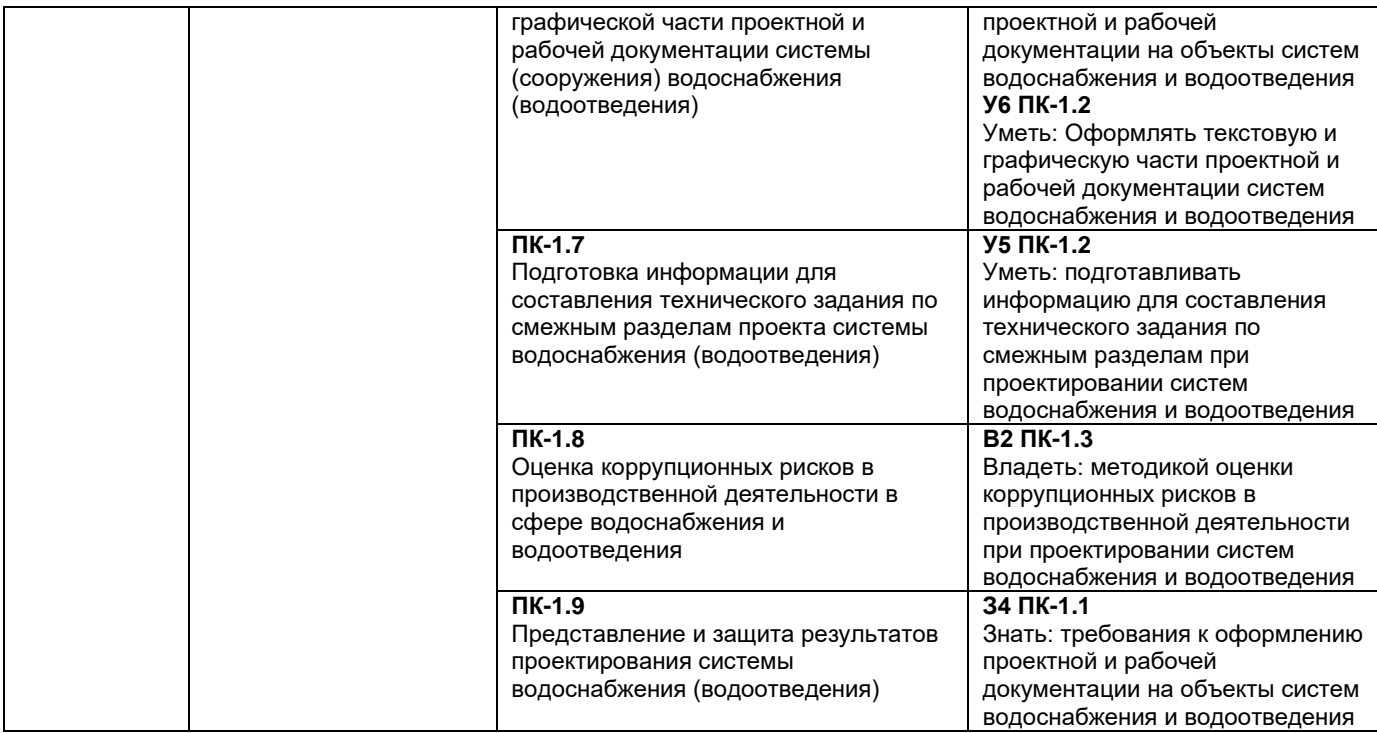

## **Матрица соответствия оценочных средств запланированным результатам обучения**

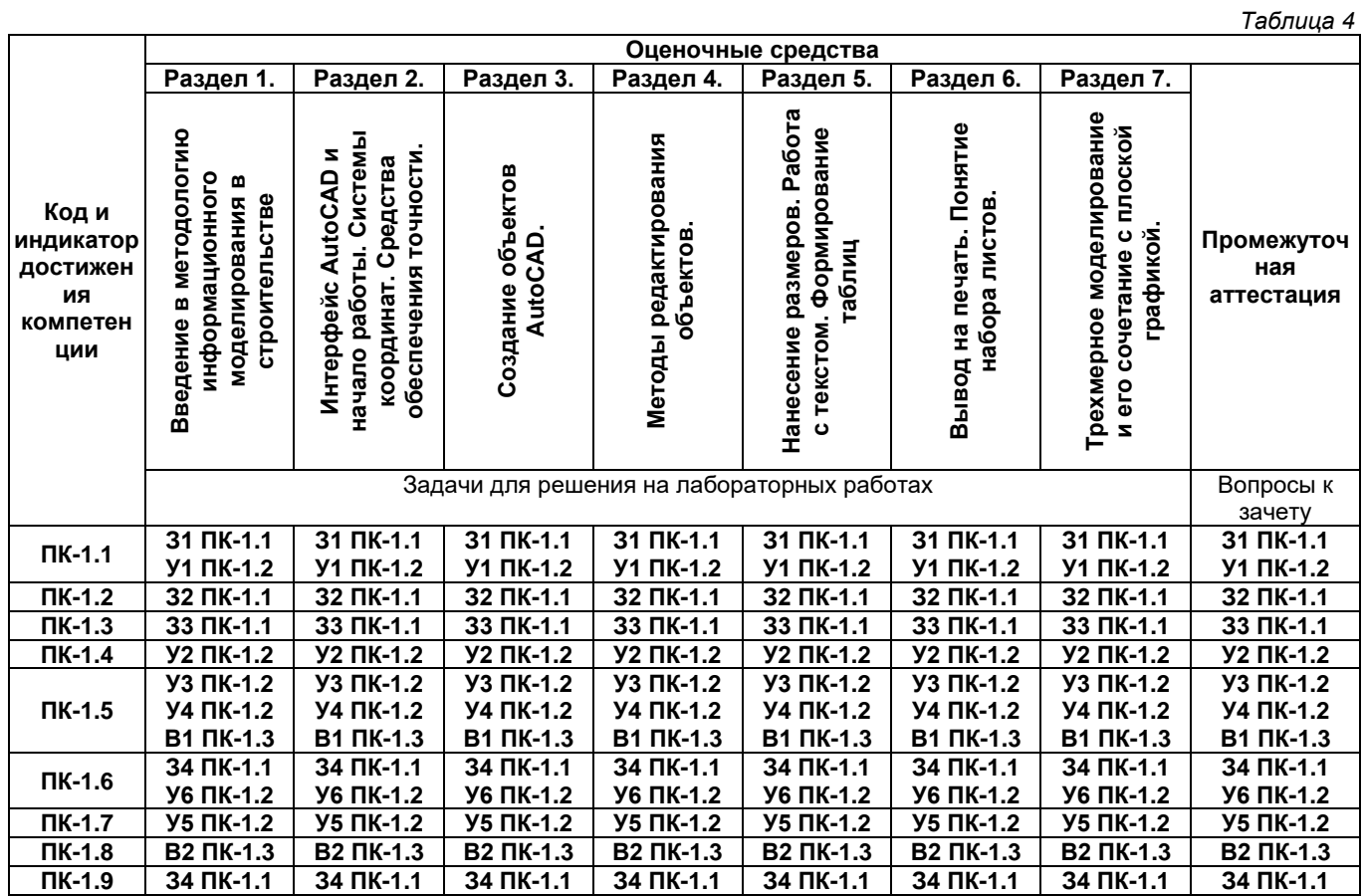

**2. Типовые контрольные задания или иные материалы, необходимые для оценки знаний, умений, навыков и (или) опыта деятельности, характеризующие процесс формирования компетенций в ходе освоения образовательной программы**

**2.1. Формы текущего контроля успеваемости**

Задачи для решения на лабораторных работах

*Лабораторная работа № 1:*

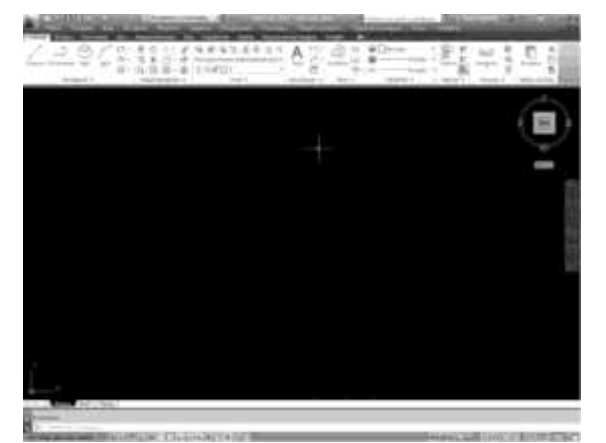

*Лабораторная работа № 2,3:*

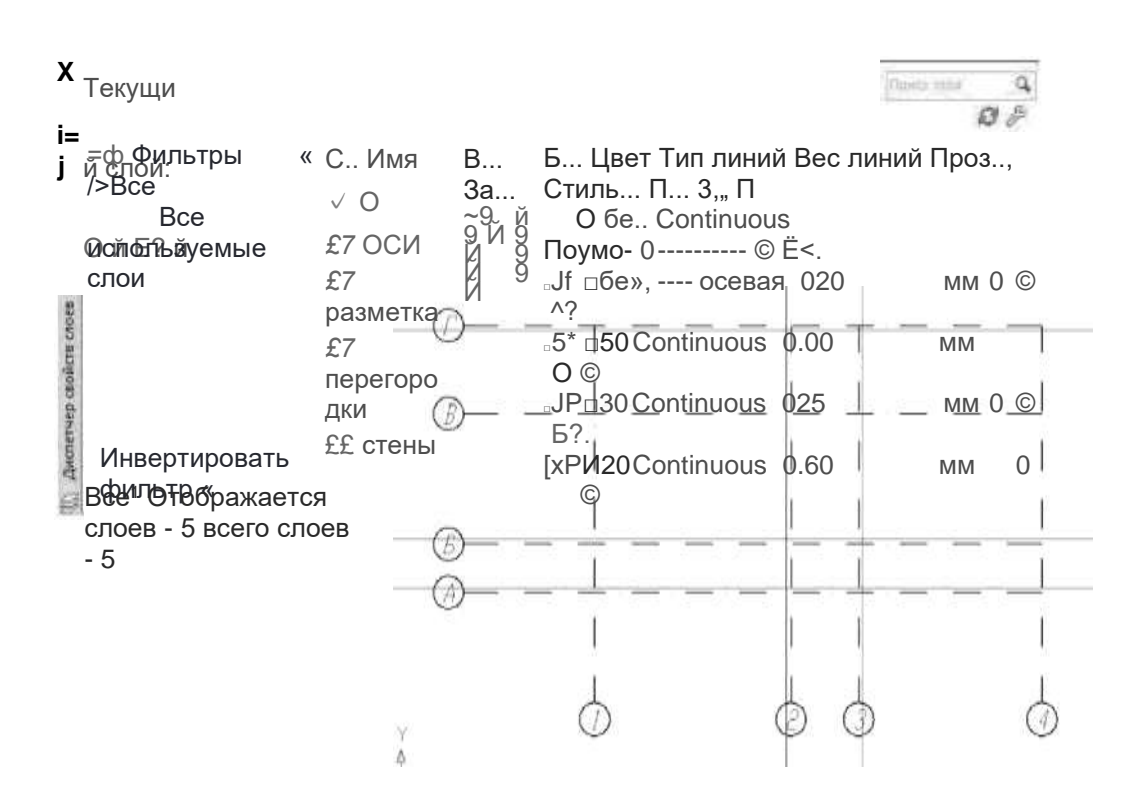

*Лабораторная работа № 4,5,6:*

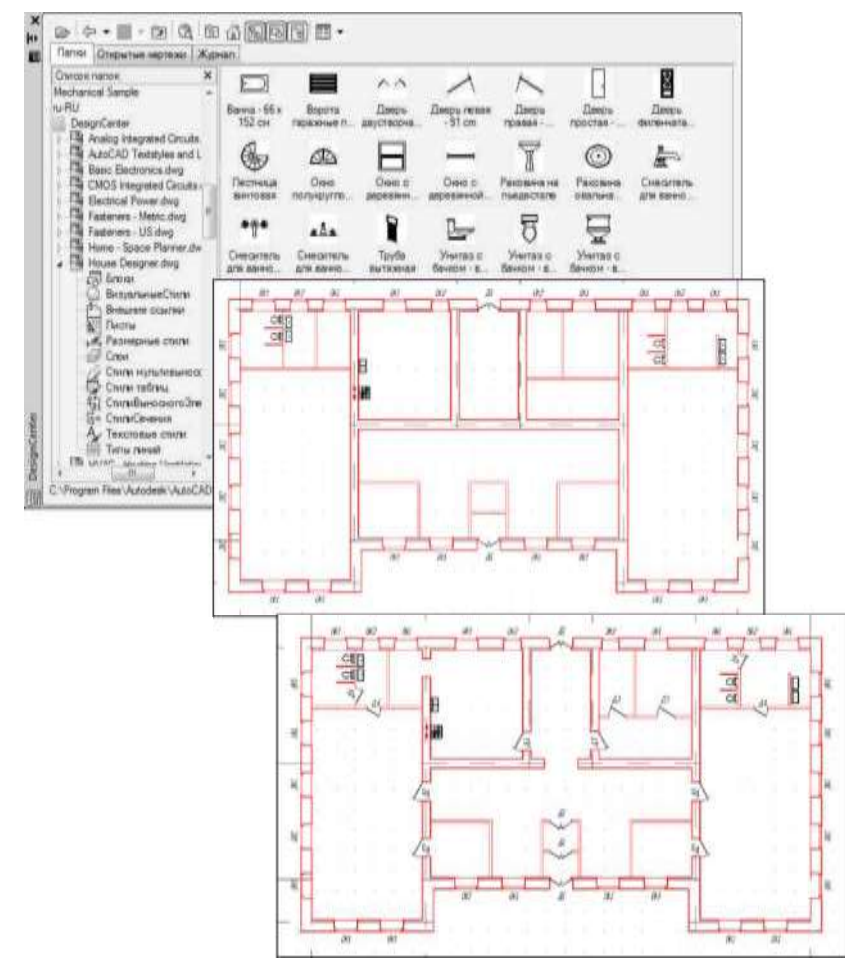

*Лабораторная работа № 7:*

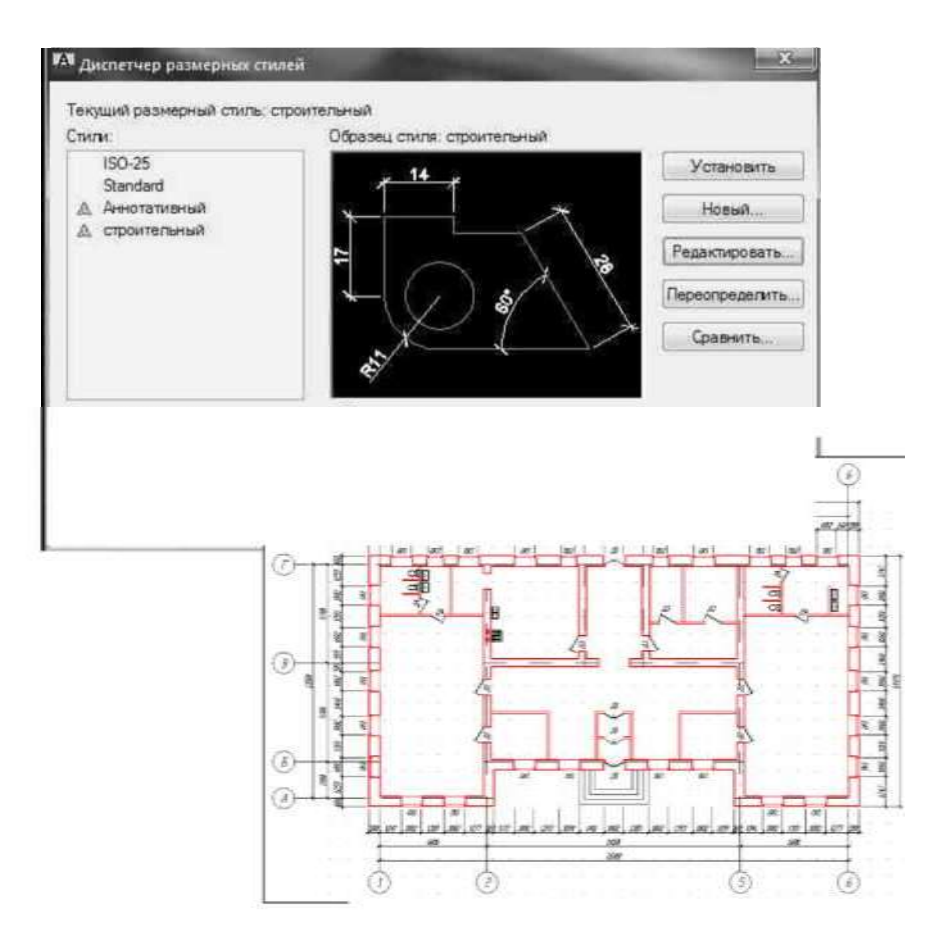

#### *Лабораторная работа № 8,9:*

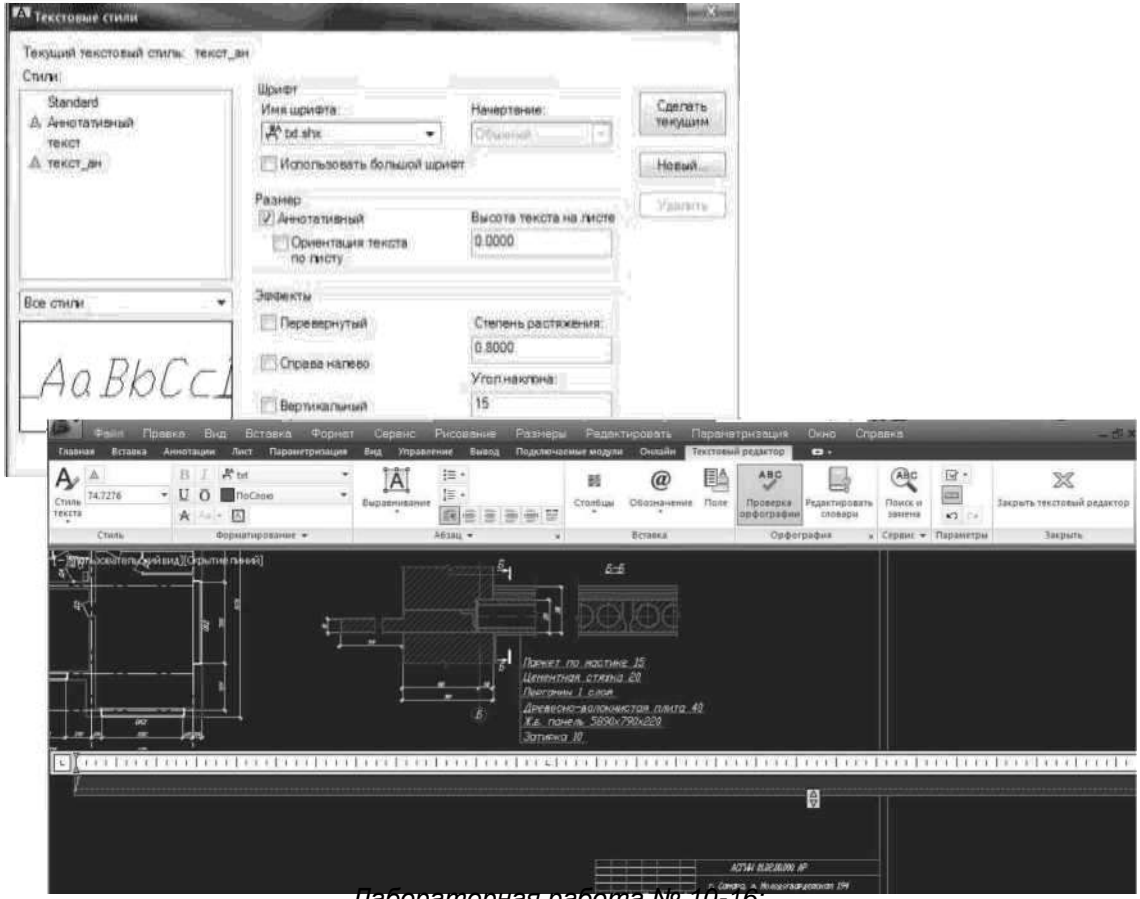

*Лабораторная работа № 10-16:*

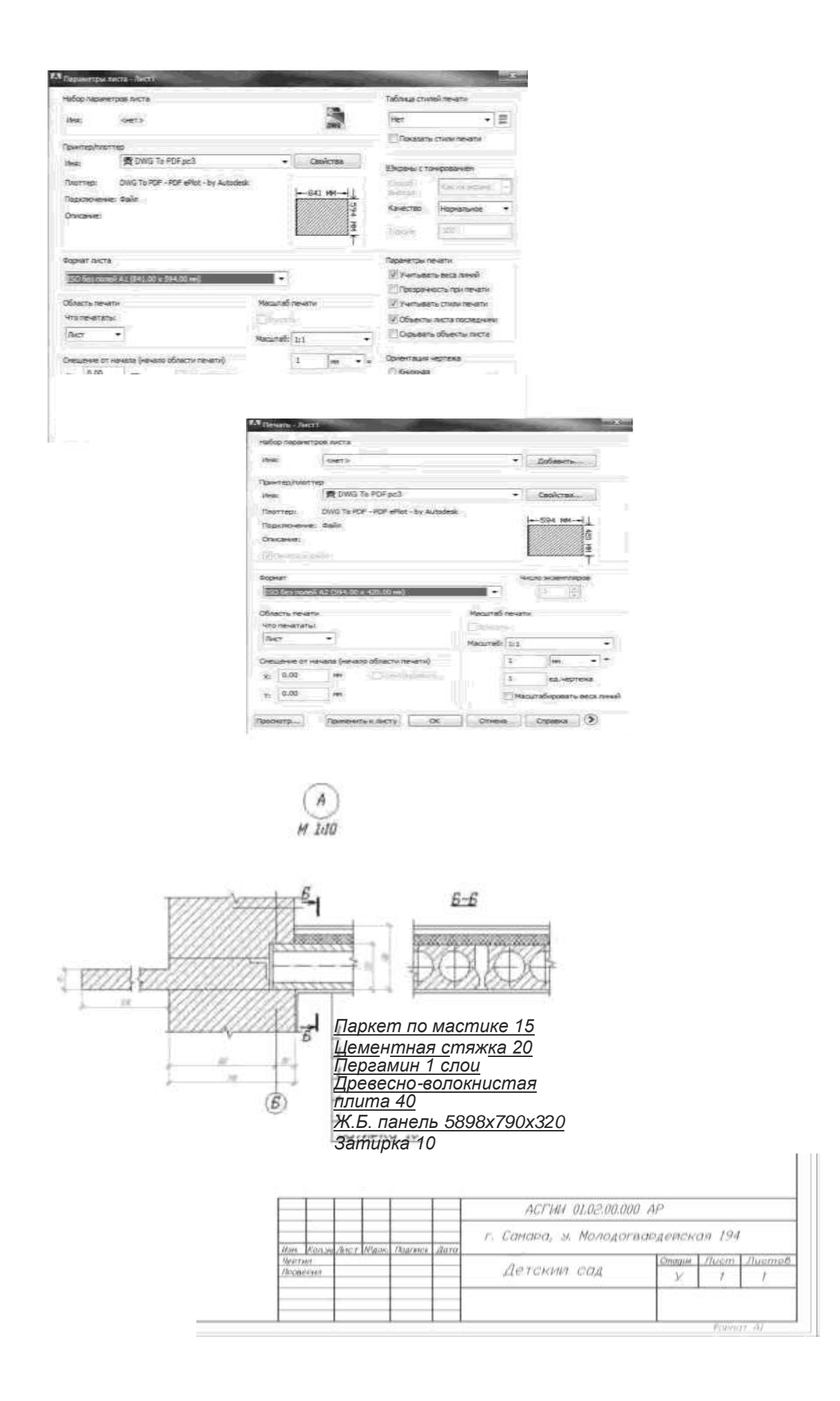

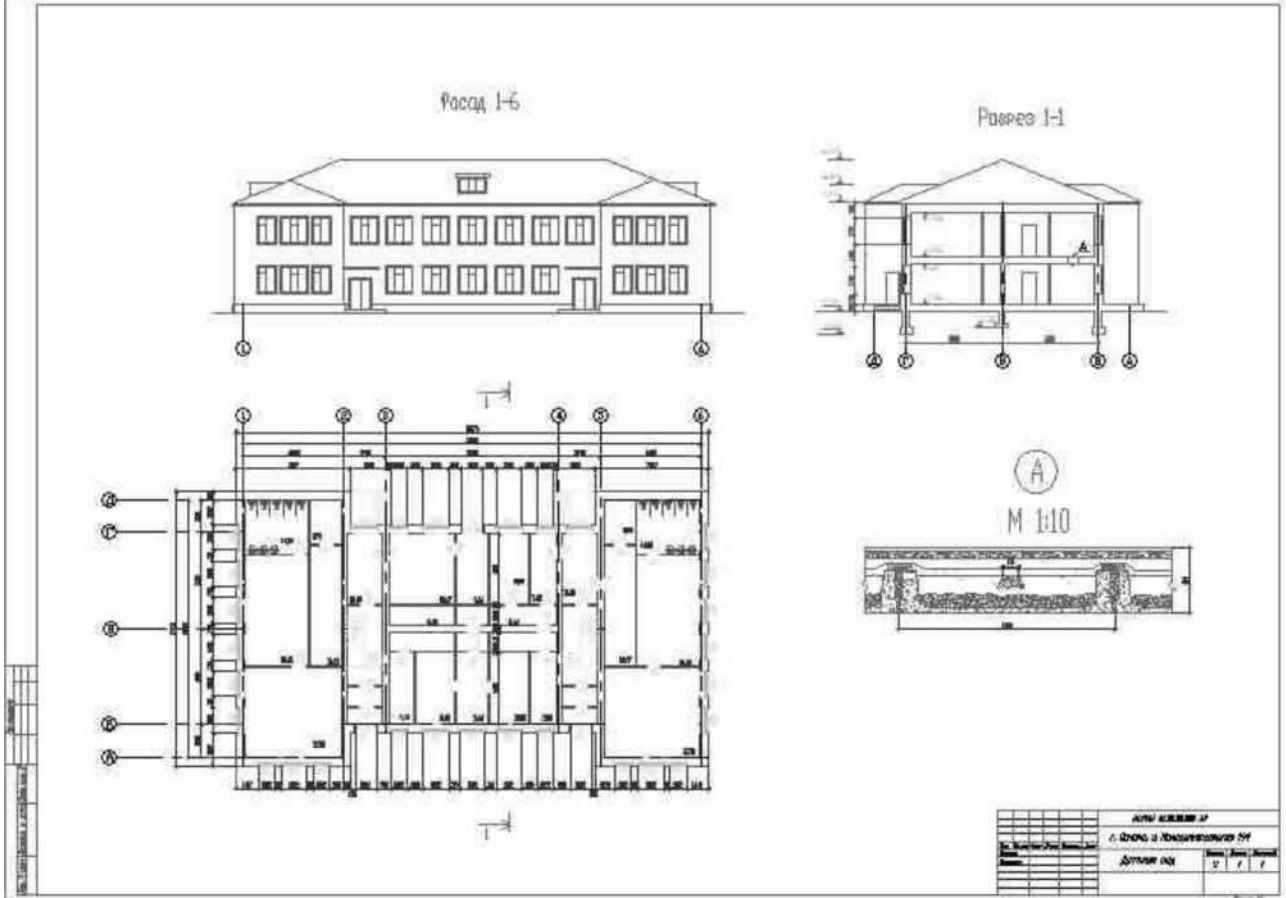

# **2.2. Формы промежуточной аттестации**

## **Вопросы к зачету**

1. **Интерфейс и начало работы.** Запуск AutoCAD. Открытие существующих файлов. Создание нового чертежа. Использование помощи. Работа с несколькими файлами чертежей. Окно AutoCAD. Работа с панелями инструментов. Работа с контекстными меню. Работа со средствами указания. Обновление экрана. Сохранение чертежа. Выход из AutoCAD.

# 2. **Команды AutoCAD и системы координат**. Работа с панелями инструментов.

Технология работы с командами AutoCAD. Исправление ошибок. Панорамирование и зумирование в режиме реального времени. Мировая (МСК) и пользовательские (ПСК) системы координат. Декартовы и полярные системы координат. Способы ввода координат точек.

Режимы отображения координат.

3. **Создание объектов AutoCAD.** Отрезок, прямая, луч. Окружность, дуга. Полилиния, многоугольник, прямоугольник, мультилиния. Эллипс, кольцо, сплайн, облако, точка. Штриховка.

4. **Средства обеспечения точности.** Установка шага сетки и шаговой привязки к узлам сетки. Привязка к характерным точкам объекта. Объектное отслеживание. Полярное отслеживание. Вычисление расстояний, углов и площадей. Получение информации об объектах и чертеже. Перенос и поворот систем координат. Использование различных систем координат. Создание, сохранение и восстановление именованных ПСК.

5. **Методы редактирования объектов.** Способы выбора объектов. Панель инструментов «Редактирование». Копирование, перемещение, удаление и масштабирование объектов. Зеркальное копирование, подобие и создание массивов, команда «Выровнять». Расчленение объектов. Редактирование полилиний, мультилиний и сплайнов. Снятие фасок и закругление. Команда «Область», вычитание, объединение, пересечение объектов. Редактирование с помощью ручек. Редактирование штриховки и ее границ. Управление свойствами объектов с помощью таблицы «Свойства».

6. **Нанесение размеров.** Основные понятия. Построение размеров. Создание размерных

# *Лабораторная работа № 17,18:*

стилей с помощью Диспетчера размерных стилей. Редактирование размеров. Создание и редактирование размерного стиля с помощью таблицы «Свойства».

7. **Работа с текстом.** Ввод и редактирование однострочного текста. Вписывание текста в ограниченную область. Создание текстовых стилей. Создание и редактирование многострочного текста. Редактирование текста с помощью таблицы «Свойства».

8. **Настройка рабочей среды. Средства управления экраном. Слои.** Лимиты чертежа. Единицы измерения чертежа. Создание шаблона чертежа. Настройка AutoCAD: настройка параметров сохранения, экрана, курсора, привязок и т.д. Использование окна общего вида. Сохранение и восстановление видов. Именованные виды. Неперекрывающиеся видовые экраны. Слои. Создание и редактирование слоев. Установка текущего слоя. Управление видимостью слоев. Свойства слоев. Назначение свойств объектов посредством слоев.

9. **Блоки и внешние ссылки. Извлечение информации из чертежа. Восстановление поврежденных чертежей. Оптимизация чертежа.** Определение, вставка и расчленение блоков. Атрибуты блоков. Редактирование блоков. Работа с внешними ссылками. Работа с Центром управления. Вставка, выравнивание и редактирование растровых изображений. Свойства рисунка. Информация о рисунке, команды Статус, Время. Работа с инструментальными палитрами. Создание библиотеки стандартных элементов. Восстановление поврежденных чертежей. Очистка чертежа от ненужной информации.

10. **Вывод на печать.** Понятие о пространстве модели и пространстве листа. Как правильно использовать пространство модели и листа. Подготовка чертежа к печати. Печать из пространства модели. Выбор параметров листа. Выбор устройства

#### **3. Методические материалы, определяющие процедуры оценивания знаний, умений, навыков и (или) опыта деятельности, характеризующие процесс формирования компетенций**

## **3.1. Характеристика процедуры текущей и промежуточной аттестации по дисциплине**

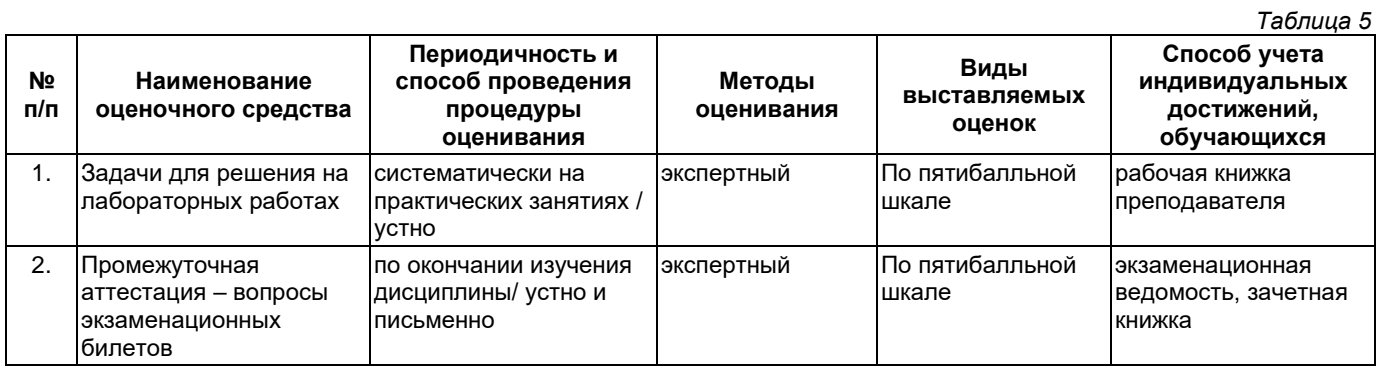

#### **3.2. Критерии и шкала оценивания результатов изучения дисциплины во время занятий (текущий контроль успеваемости)**

#### **Критерии оценки и шкала оценивания задач для решения на лабораторных работах**

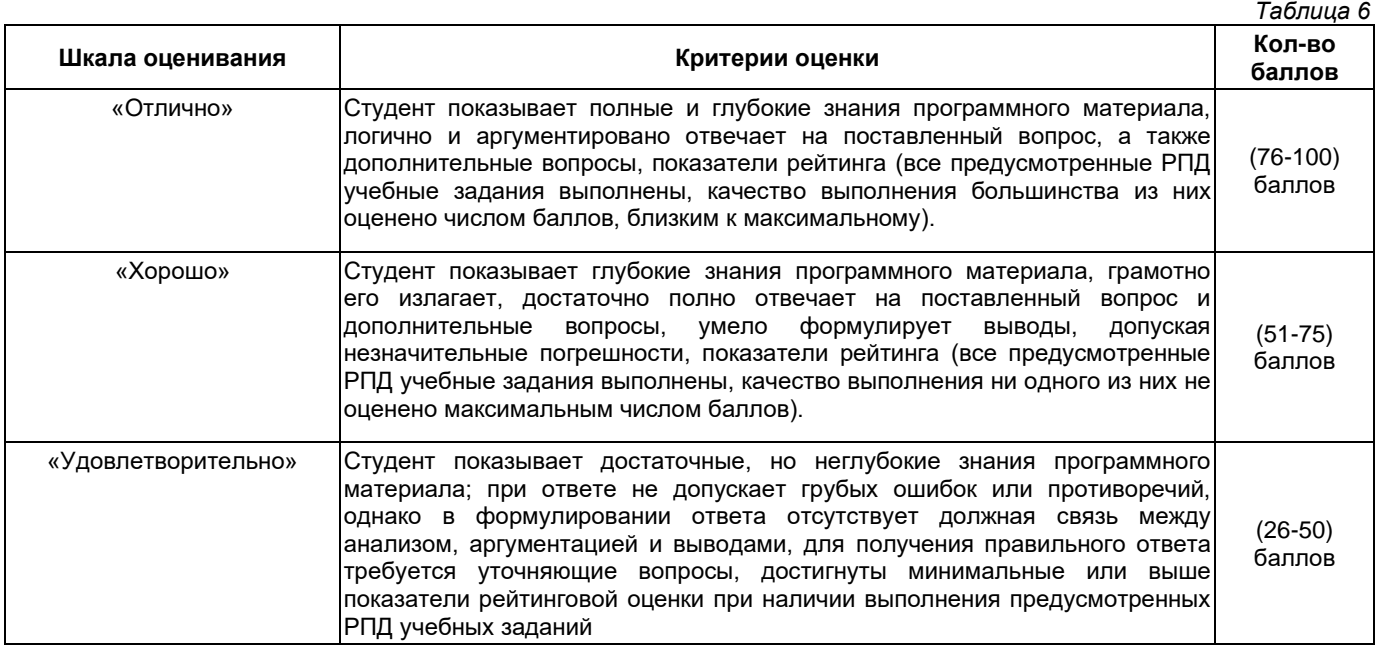

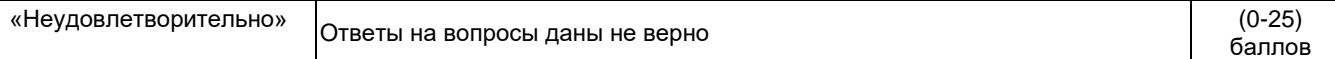

#### **Общие критерии и шкала оценивания результатов для допуска к промежуточной аттестации**

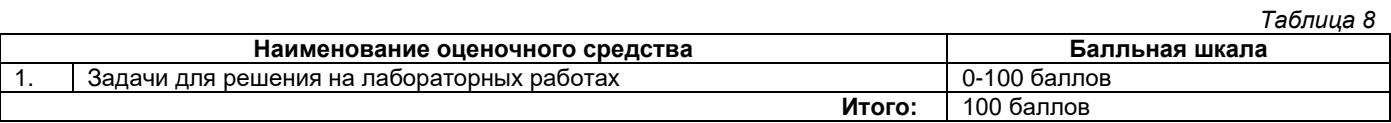

Максимальное количество баллов за семестр – 100. Обучающийся допускается к экзамену при условии 51 и более набранных за семестр баллов.

#### **3.3. Критерии и шкала оценивания результатов изучения дисциплины на промежуточной аттестации**

Основанием для определения оценки на экзаменах служит уровень освоения обучающимися материала и формирования компетенций, предусмотренных программой учебной дисциплины.

Успеваемость на **зачете** определяется оценками: «зачтено», «не зачтено».

**Оценку «зачтено»** получает обучающийся, освоивший компетенции дисциплины на всех этапах их формирования **на 51-100 %,** показавший всестороннее, систематическое и глубокое знание учебного материала, умение свободно выполнять задания, предусмотренные рабочей программой, усвоивший основную и ознакомленный с дополнительной литературой, рекомендованной программой.

**Оценку «не зачтено»** получает обучающийся, освоивший компетенции дисциплины на всех этапах их формирования менее чем **на 51%,** обнаружившему пробелы в знаниях основного учебного материала, допустившему принципиальные ошибки в выполнении предусмотренных рабочей программой заданий.

#### **Шкала оценивания результатов**

*Таблица 9*

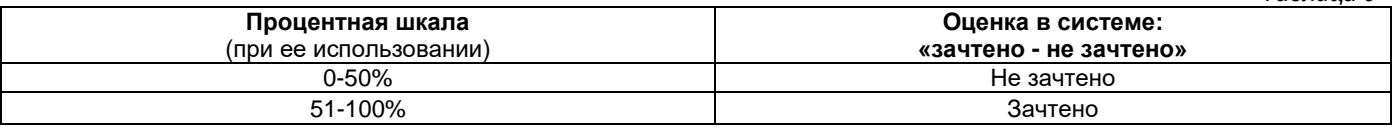

# УТВЕРЖДАЮ Директор филиала ФГБОУ ВО «СамГТУ» в г. Белебее Республики Башкортостан

\_\_\_\_\_\_\_\_\_\_\_\_\_\_\_\_\_\_\_\_\_ Л.М. Инаходова  $\begin{array}{ccccc}\n\text{w} & \text{w} & \text{w} \\
\text{w} & \text{w} & \text{w}\n\end{array}$ 

# <span id="page-19-0"></span>**Дополнения и изменения к рабочей программе дисциплины (модуля)**

#### **Б1.В.02.15 «Информационные технологии в инженерной графике»**

по направлению подготовки (специальности) 08.03.01 «Строительство» по направленности (профилю) подготовки «Водоснабжение и водоотведение»

# **на 20\_\_/20\_\_ учебный год**

В рабочую программу вносятся следующие изменения: 1) ..........................................................................................................................................................................; 2) ..........................................................................................................................................................................;

Разработчик дополнений и изменений:

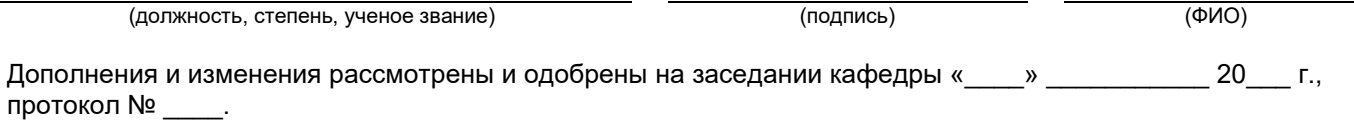

Заведующий кафедрой

(степень, звание, подпись) (ФИО)

## **Аннотация рабочей программы дисциплины**

#### **Б1.В.02.15 «Информационные технологии в инженерной графике»**

<span id="page-20-0"></span>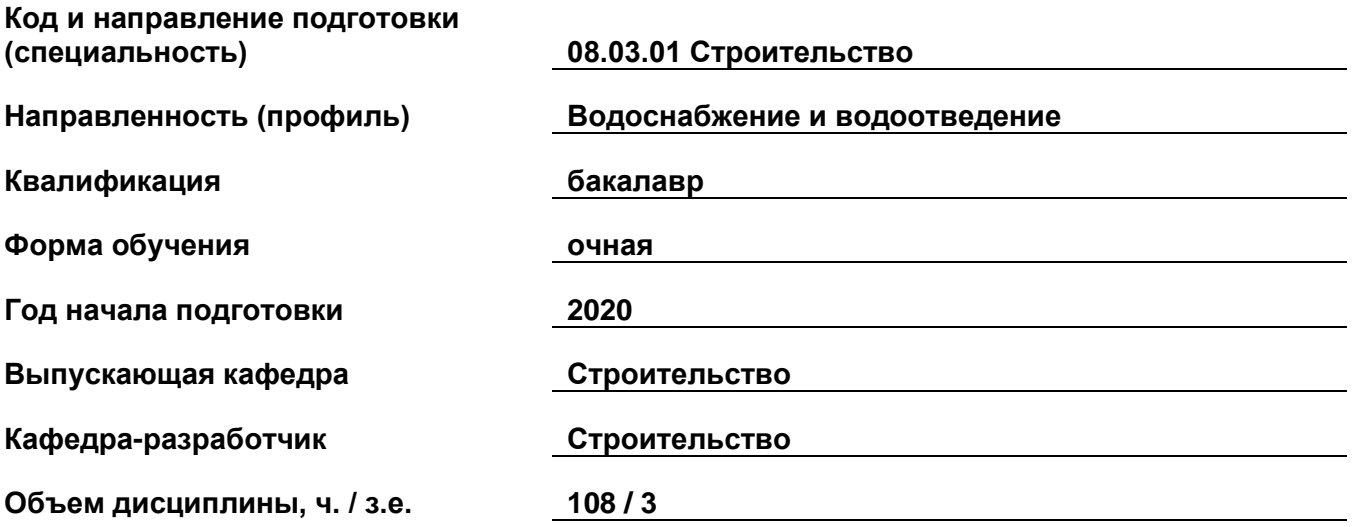

#### **Форма контроля (промежуточная аттестация) зачет**

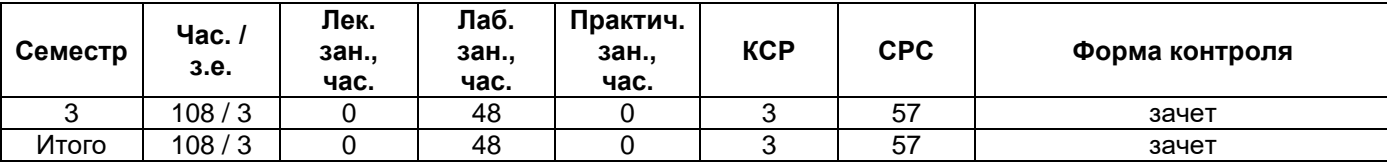

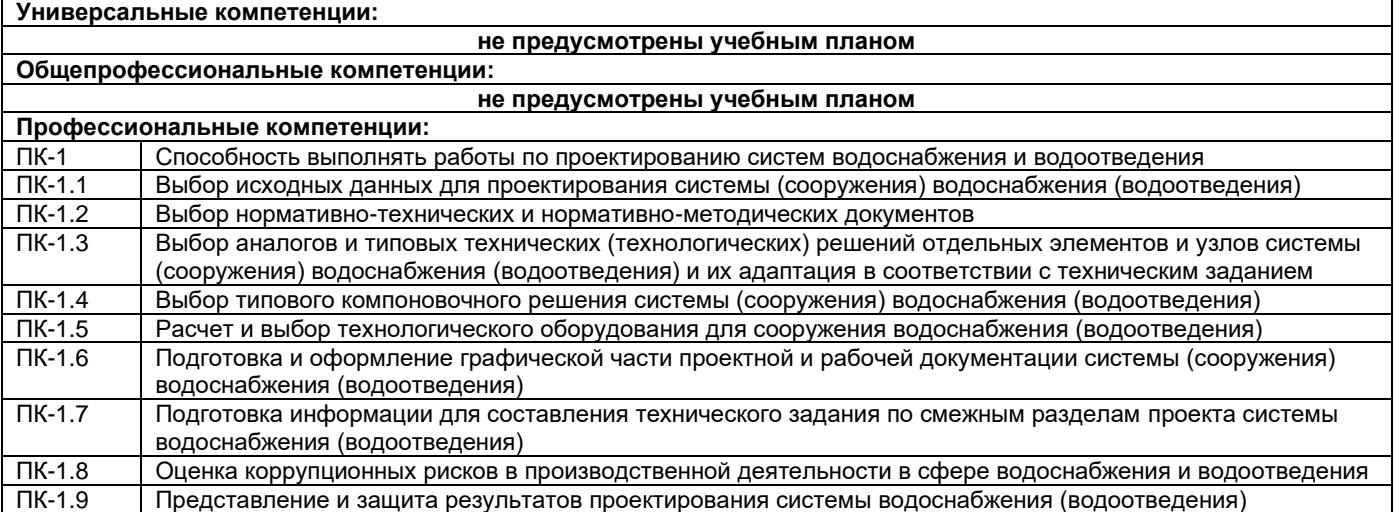

Содержание дисциплины охватывает круг вопросов, связанных с информационными технологиями в инженерной графике

Преподавание дисциплины предусматривает следующие формы организации учебного процесса: лабораторные занятия, самостоятельная работа студента.

Программой дисциплины предусмотрены следующие виды контроля: текущий контроль успеваемости в форме задач для решения на лабораторных работах и промежуточный контроль в форме зачета.